# **pache2 Kerberos FreeIPA**

⊕ . libapache2-mod-auth-kerb . . [Kerberos apache2 Astra Linux](https://wiki.astralinux.ru/pages/viewpage.action?pageId=1212514).

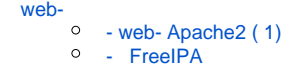

 [- web- Apache2 \( 2\)](#page-1-0)

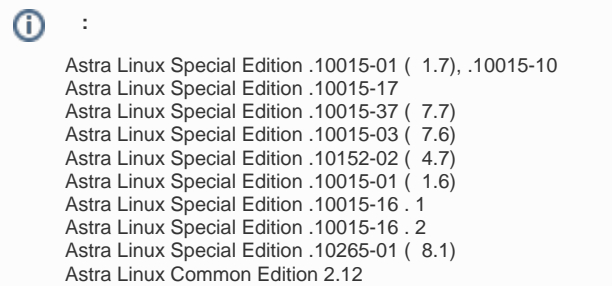

#### <span id="page-0-0"></span>web-

 $\bullet$ 

### <span id="page-0-1"></span>- web- Apache2 ( 1)

```
Astra Linux Special Edition ( - ).
⊕
   1. 
 :
       - astra-freeipa-client - ;
       - apache2 — pache2;
        - libapache2-mod-auth-kerb — Kerberos apache2.
       :
```

```
sudo apt update
sudo apt install astra-freeipa-client apache2 libapache2-mod-auth-kerb
```
2. ( client):

sudo hostnamectl set-hostname client

3. .

#### <span id="page-0-2"></span>- FreeIPA

```
⊕
       Kerberos ( - admin).
```

```
1. 
    Kerberos :
```
kinit admin

2. HTTP:

ipa service-add HTTP/client.astra.domain@ASTRA.DOMAIN

3. FreeIPA (keytab):

```
/usr/sbin/ipa-getkeytab -p HTTP/client.astra.domain@ASTRA.DOMAIN -k ~
/http.keytab
```
4. http.keytab web- /etc/apache2/.

#### <span id="page-1-0"></span>- web- Apache2 (2)

/etc/apache2/http.keytab.

 $1.7.1$ 

```
sudo chown www-data:www-data /etc/apache2/http.keytab
sudo chmod 600 /etc/apache2/http.keytab
```
2. virtualhost /etc/apache2/sites-available/000-default.conf :

```
<VirtualHost *:80>
       ServerAdmin webmaster@localhost
       DocumentRoot /var/www
       ErrorLog ${APACHE_LOG_DIR}/error.log
       CustomLog ${APACHE_LOG_DIR}/access.log combined
        <Directory /var/www>
               AuthType Kerberos
               # (realm) -
               KrbAuthRealms ASTRA.DOMAIN
               \pm( HTTP):
               KrbServiceName HTTP/client.astra.domain@ASTRA.DOMAIN
               \# \quad ,
               Krb5Keytab /etc/apache2/http.keytab
               KrbMethodNegotiate on
               KrbMethodK5Passwd off
               require valid-user
               KrbSaveCredentials on
       </Directory>
</VirtualHost>
```
 $3. \pm 1$ 

 $a. - web-$ :

```
sudo pdpl-file -u 3:0:-1:ccnr /var/www/
sudo pdpl-file -u 3:0:-1:corr /var/www/html/
```
b. web- (apache2):

sudo systemctl restart apache2

<span id="page-1-1"></span> $1.7 - 1.7$ a. .  $b<sub>1</sub>$  $\ldots$ , 1.  $2. - web:$ a. /var/www/html/ 2, 0.html 1.html "Hello world! 0" "Hello world! 1".

```
echo "Hello world! 0" | sudo tee /var/www/html/0.html
echo "Hello world! 1" | sudo tee /var/www/html/1.html
```
b. **1.html**:

```
sudo pdpl-file 1:0:0 /var/www/html/1.html
```
#### 3. , :

a. web- negotiate, about:config **http://** network.negotiate-auth.delegation-uris network.negotiate-auth.trusted-uris:

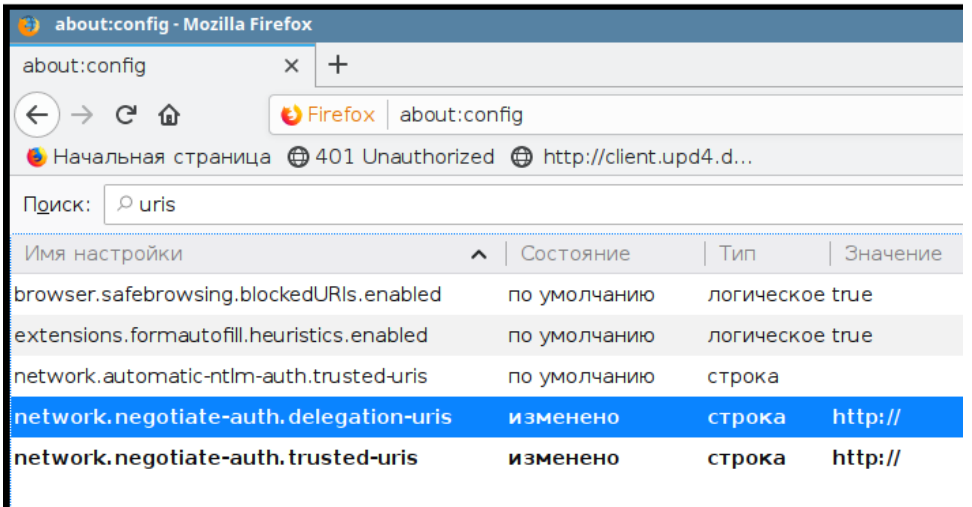

b. c.

.

http://client.astra.domain/html/1.html**.** :

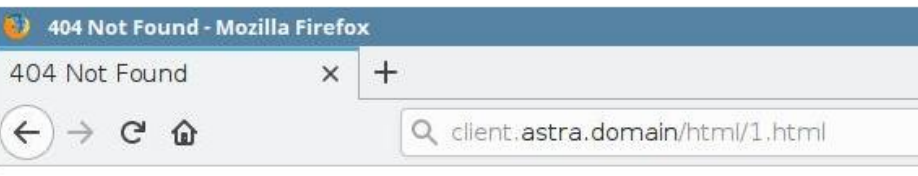

## **Not Found**

The requested URL was not found on this server.

Apache/2.4.25 (AstraLinuxSE) Server at apache.ipadomain0.ru Port 80

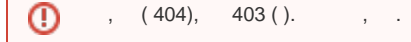

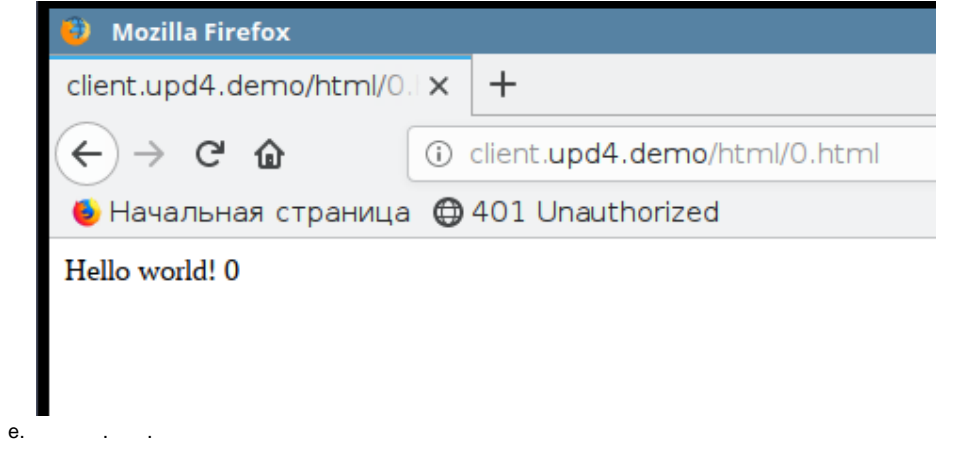